## Adding Jira as web portal in Ezeelogin

620 Jisna Joseph September 29, 2023 [Features & Functionalities](https://www.ezeelogin.com/kb/category/features-functionalities/6/) 685

## How to add Jira as web portal hosted on internal network with Ezeelogin web proxy?

[Webproxy, Webpanel, Webportal, Controlpanel](https://www.ezeelogin.com/kb/article/webproxy-webpanel-webportal-controlpanel-479.html)

1. Login to **Ezeelogin GUI** -> Click on **Web Portals** tab -> **Add new** Web Portal.

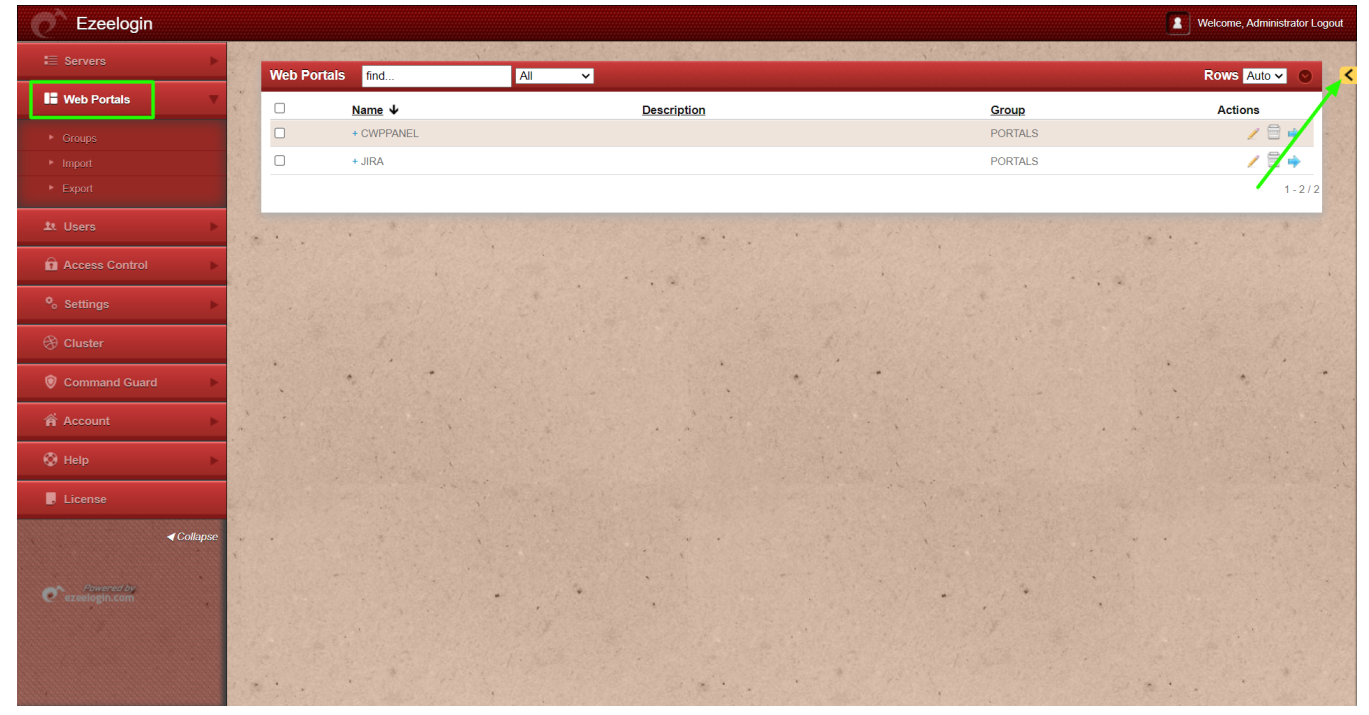

2. Provide the **web portal name**, **Login URL** of the web portal, Enable **[use proxy](https://www.ezeelogin.com/kb/article/how-to-use-web-portal-proxy-in-ezeelogin-295.html)** ans click on **SAVE**. Refer below screenshot to add Jira as web portal in Ezeelogin with **[use proxy](https://www.ezeelogin.com/kb/article/how-to-use-web-portal-proxy-in-ezeelogin-295.html)** enabled

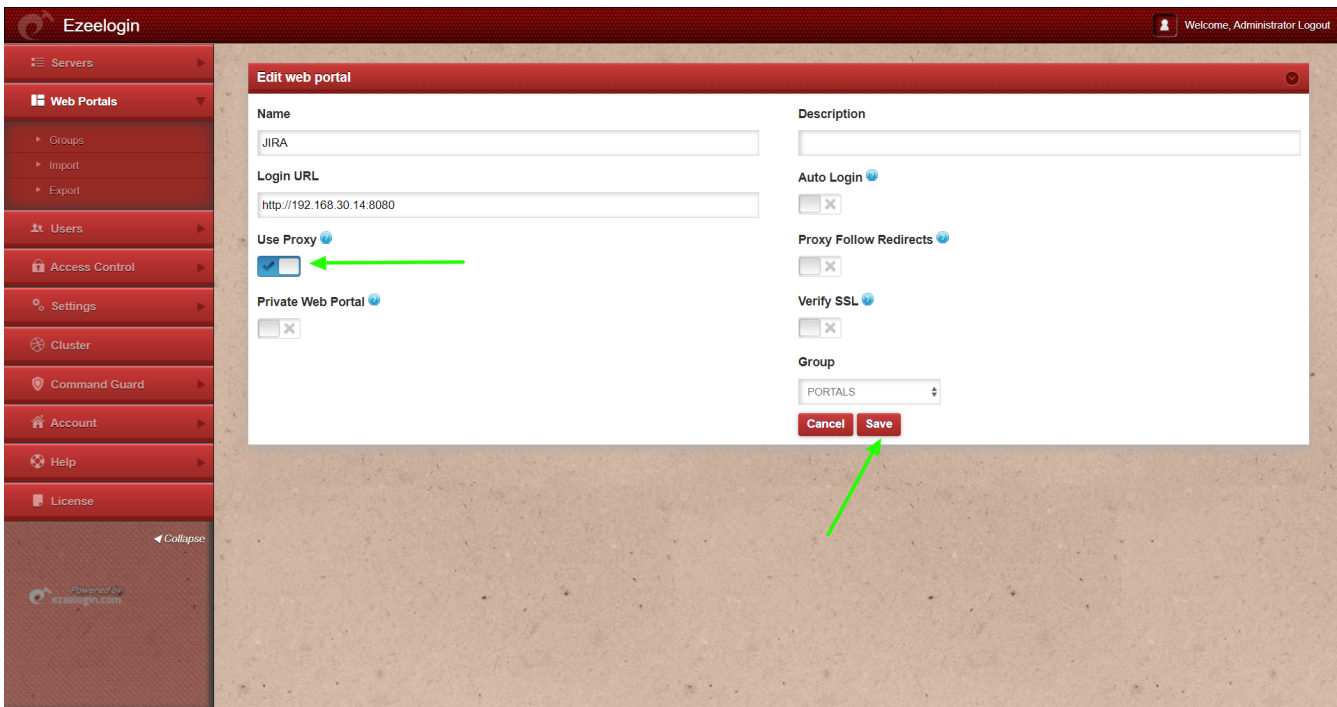

3. After saving click on **Login** button of the web portal

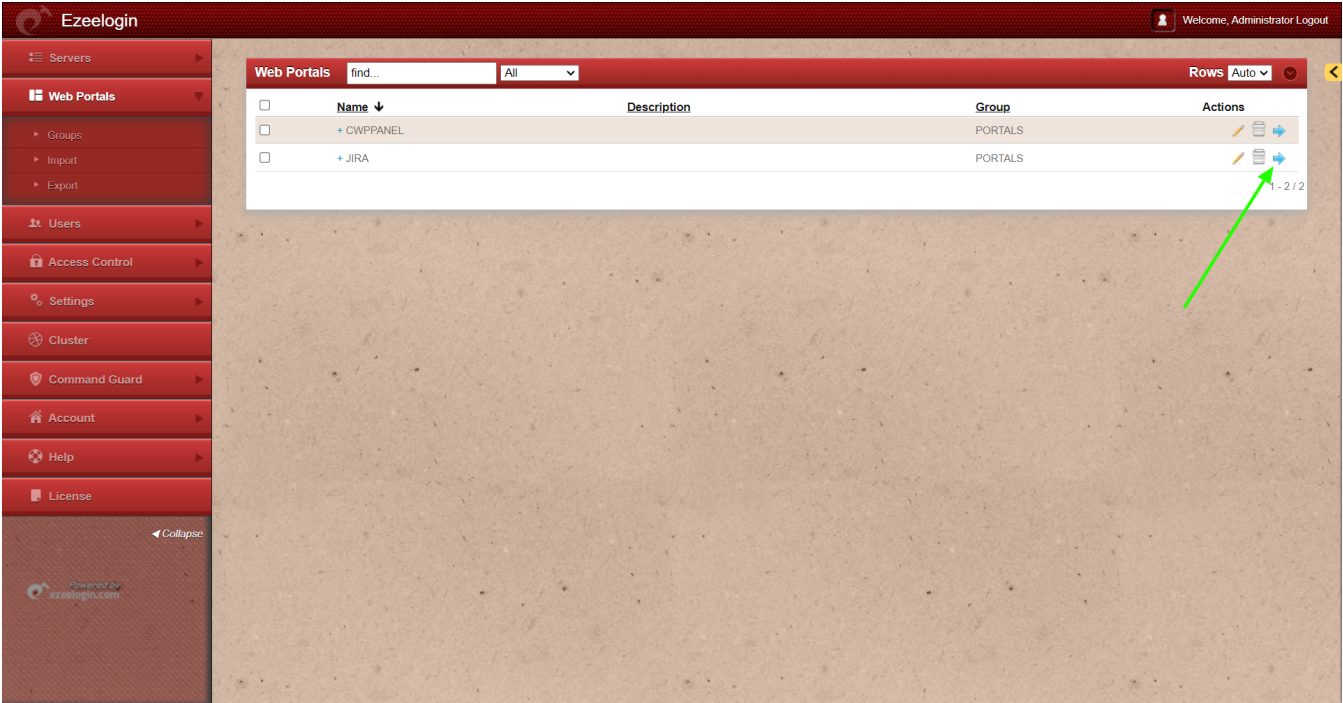

**Related Articles**

[How to use web portal proxy in Ezeelogin?](https://www.ezeelogin.com/kb/article/how-to-use-web-portal-proxy-in-ezeelogin-295.html)

**[Adding WebPortal or control panel or datacenter for autologin in jump server](https://www.ezeelogin.com/kb/article/adding-webportal-or-control-panel-or-datacenter-for-autologin-in-jump-server-6.html)**

**[Adding Interworx as webportal in Ezeelogin](https://www.ezeelogin.com/kb/article/adding-interworx-as-webportal-in-ezeelogin-369.html)**

**[How to add Litespeed as webportal in Ezeelogin?](https://www.ezeelogin.com/kb/article/how-to-add-litespeed-as-web-portal-in-ezeelogin-533.html)**

Online URL: <https://www.ezeelogin.com/kb/article/adding-jira-as-web-portal-in-ezeelogin-620.html>